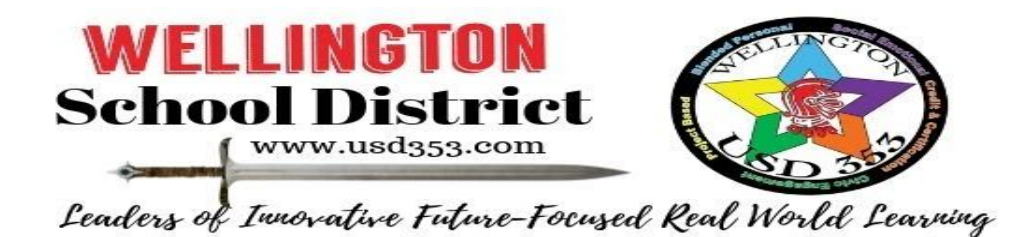

I want to take a minute to give some information on Google Cast, how guest casting works and steps to take to help ensure your student doesn't inadvertently guest cast to a foreign device.

Google Cast is a feature that is available on Chromebooks, PCs, cell phones, tablets, and more. Some classrooms use this feature for student presentations, so that the student can simply cast to the projection screen and the class can see it while they present. To use the feature, the device that you are casting to, such as smart TV's or smart displays, should be set up to accept devices. Once that is done, you can select cast and then select the device that you wish to cast to. You can then cast what you are seeing on the device onto that screen.

Casting to a device that is unknown to you is similar to sharing your screen onto someone else's device. Even though uncommon because the guest device must be within close proximity (specifications say within 25 ft), it could still be cast to a neighbor's device if they live close enough. This recently, and inadvertently, happened to a student in our district. We understand the alarm this may have caused.

If you are concerned that your student may be able to access a foreign or guest device, open Google Chrome, click on the three dots in the top right corner, and select cast. This will allow you to see any devices that the Chromebook could possibly cast to.

Technology is an important part of learning and, as with any technology, there is always a potential for risk. The safety of our students is, and will always be, our top priority. We closely monitor Chromebook usage and student online activity using Go Guardian software. Please contact us at any time with any questions or concerns you have.

Thank you for your amazing support during this time. Together, we got this!

Dr. Jen Kern Ed.D Assistant Superintendent of Curriculum and Technology USD 353 (620) 326-4300 Ext 2131